Take a break, take a walk!

#### **BOTANICAL GARDENS**

Have you ever been to the "Botanical Gardens"? This pristine forest is open to the public. As it remains untouched forest, it is designated as a Natural Monument "AOBAYAMA". It's too spacious to feel crowded by other people's presence, and gives you an optimum time for thinking reflectively in the garden. Tohoku University's ID Holders are admitted free! Open Vernal Equinox Day to November 30. CLOSED on MONDAY.

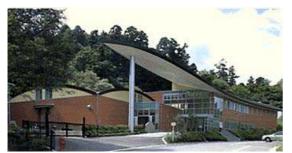

http://www.biology.tohoku.ac.jp/garden/facilities/hall/hall.html

Tohoku University Museum: Museum of Natural History

The round building at the top of Aobayama-Hill is the "Tohoku University Museum (Museum of Natural History)". There are exhibition of ammonites and dinosaur fossils, and mineral ore samples. They also hold collections of "Tibetan Buddhism", "Japanese archeology", "history of Metals" and "herbarium specimens".

Don't you think about "Evolution of Earth and Life" outside of your laboratory? Tohoku University's ID Holders are admitted free! CLOSED on MONDAY.

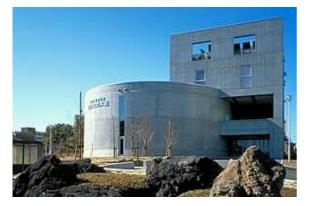

http://www.museum.tohoku.ac.jp/index.html

# Part II Information Research in Natural Science -E-Journal and Database

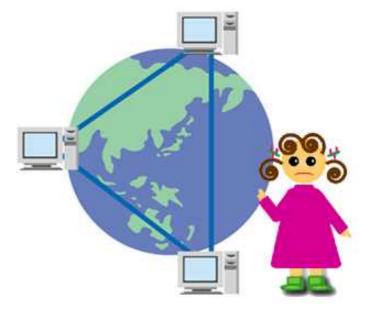

### 1 Flow of Research Activity and Information Research

In natural science study, it's especially important to use the results of research in related fields. The results of past and present research is used in every research step.

It's essential to search for such material from reliable resources. For example, academic journals which have high standards in each research field are one of such resource.

In the case of databases, choose one that is produced by an academic institution or society. To get the information which you need, knowledge of research activity flow, the kind of information research, the features of each resource are all necessary.

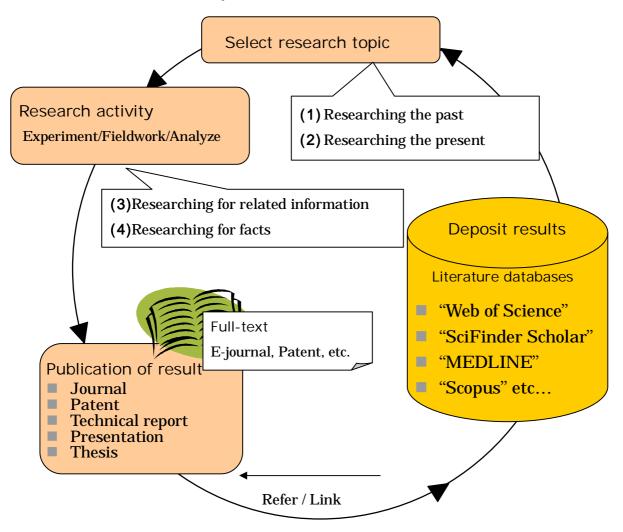

As the figure on the previous page shows, the cycle of research activity

starts with referring to previous research, then stacking the results in databases, so that other researchers can refer to them for new research.

(1) Researching the Past

To choose the theme, let's begin by browsing current journals or reviews.

When you have chosen a theme, it's necessary to search for results about what has been written on the topic in the past, and gather as much information as possible.

(2) Researching the Present

By checking current journals, or searching databases, you can confirm the situation of the topic in current research. It's necessary to research current activity, because new papers are produced every day!

#### (3) Researching for Related Information

When you want to make sure of the facts, you should confirm them with related papers. You will find these in some databases, or in reference lists.

For example, "Web of Science" has a function that allows you to reach related papers using citing/cited information.

#### (4) Researching for Facts

You may need factual data, for instance, calculated/analyzed data about the nature of materials. You will find this in the recent database. However there is traditional printed matter too.

Research results are published as journal papers, then database vendors or publishers gather them and put them into their databases. Recently as soon as new research is published in printed form, the electronic version will become be available.

# 2 Tohoku University "Online Catalog(OPAC)"

| Items      | Information                                                  |
|------------|--------------------------------------------------------------|
| Creator    | Tohoku University Library                                    |
|            | Books 1.7million (approximately) , Serials 60,000titles      |
| Coverage   | (approximately) in Tohoku University (all campus)            |
| Coverage   | Books and Serials holding in other domestic university       |
|            | libraries (by checking box)                                  |
| URL        | http://www.library.tohoku.ac.jp/opac/expert query e          |
| How to Use | Available from any place                                     |
|            | Using via "MyLibrary", you will find links to other services |
| more       | (university members only ) .                                 |
| more       | E-journals linked from OPAC are available from computers     |
|            | inside the campus.                                           |

| p page of advanced                                                                                                    | l search                                               | net Explorer |                           |          |                       |
|----------------------------------------------------------------------------------------------------|--------------------------------------------------------|--------------|---------------------------|----------|-----------------------|
| ファイルの PFレスの Google                                                                                                    | C-                                                     | 🔽 Go 🖗 🍏 🗡   | > 🔘 Settings <del>+</del> | 155 ° 🖁  | • * 🔁 •               |
| Online Catalog<br><sup>東北大学附属図書館オンライン目録</sup>                                                                                                    | 3                                                      |              |                           | ٨        | MyLibrary             |
| New Book<br>Information<br>Japanese Version<br>Inside the Univ.<br>Outside the Univ. (Union Catalog)<br>The object of reference<br>Books<br>Japanese books<br>Foreign books | Any (Keyword)<br>AND V<br>Author<br>AND V<br>Publisher | ×  <br>×     |                           |          | Return to<br>TOP PAGE |
| <ul> <li>Foreign journals</li> </ul>                                                                                                    | Year Published:                                        | -            | 6                         | •        |                       |
|                                                                                                    | Subject: ALL<br>Data type: (all)<br>Sort Title         | ~            | 20 💌 item per             |          | asic Searc            |
| http://www.library.tohoku.ac.jp/opac/expart-q                                                                                                    | Search Clea                                            | ır K         | KeyBoard                  | Basic Se | earch) HELP           |

### 2.1 How to Input Keywords

#### 2.1.1 Search by Bibliography or Key Words

- <bibliographies>
  - Input title, author, etc. as it is.
  - e.g. "the chrysanthemum and the sword"
- <key words>
  - Input keywords.
  - e.g. "chrysanthemum sword"
    - This is Boolean "AND" search.
    - "electronic circuit" is better than the compound noun "electroniccircuit" for producing a larger number of results.
- 2.1.2 Chinese letters, Em-/En-size, etc.
  - If you do not know key words in *Kanji* (Chinese letters), input them in *Hiragana*, *Katakana* (Japanese letters) or *Romaji* (Roman letters).
     e.g. If you do not know "漱石", input "そうせき" or "ソウセキ" or "soseki".
  - Distinction of Em-size or En-size is not necessary.
     e.g. "Plato"
     "CD ROM" "CD-ROM"
  - The distinction of capital letters or small letters is not necessary, either. e.g. "INFORMATION" "Information" "information"

#### 2.1.3 Truncation

Use \* (asterisk) for Right Hand Truncation.

e.g. "jour\*" "app\*" "phys\*"
You will find "Journal of applied physics" and so on.
"sociolo\*"
You will find "sociology" "sociologist" "sociological" and so on.

## 2.1.4 Others

Spelling signs (e.g. an umlaut sign" ") and accent signs (e.g." ´ "or" ^ ") are not necessary.

e.g. "wörterbuch" "worterbuch"

Papers are not searchable.

The Online Catalog is a tool to find books and journals. To find a paper, you need to know which journal contains it.

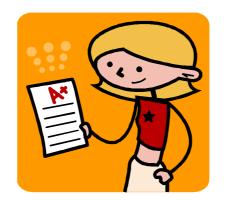

## 2.1.5 Logical Operation("Advanced Search")

#### (1) AND Search

Retrieval of the records that includes both "man" and "life".

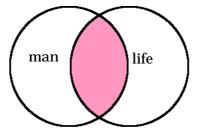

### (2) OR Search

Retrieval of the records that includes either "man" or "life".

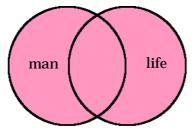

### (3) NOT Search

Retrieval of the records that includes "man" negating "life".

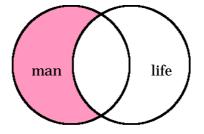

If you get too many results:

- Try AND Search
- If you do not find the material you want:
- Input other words with space
- $\cdot$  Try Right Hand Truncation
- If you are to get many results:
- Try OR Search

| - AUGUSOAL I                                          | Wesley series in physics)                                                                                                    |                                                        |                                                          |           |                          |                                                      |            |  |
|-------------------------------------------------------|----------------------------------------------------------------------------------------------------|--------------------------------------------------------|----------------------------------------------------------|-----------|--------------------------|------------------------------------------------------|------------|--|
| Edition<br>Publisher<br>Year<br>Size                  | 2nd ed<br>Reading, Mass. : Addison-Wesley<br>c1980<br>xiv, 672 p. ; ill. ; 24 cm                                                                                                    |                                                        |                                                          |           | Informatio               | <b>n</b> - 0                                         | <b>n</b>   |  |
| Notes<br>Authors<br>Subjects                          | Bibliography: p. 621-630<br>Includes indexes<br>* <u>Goldstein, Herbert, 1922-</u><br>PRECIS: <u>Mechanics</u>                                                                              |                                                        | 5                                                        |           |                          |                                                      | n          |  |
|                                                       |                                                                                                    |                                                        |                                                          |           |                          |                                                      |            |  |
| Classificatio<br>Language<br>Codes<br><b>Webcat F</b> | LCSH <u>Mechanics</u><br>on LCC_ <u>OC1252</u><br>DC19: <u>531</u><br>English<br>CODE=20131025 NCID=BA0043478-<br>Plus                                                                      | 4                                                      | J                                                        | (         | <mark>title, auth</mark> | or, etc.)                                            |            |  |
| Language<br>Codes                                     | m LCC: <u>QC125.2</u><br>DC19: <u>531</u><br>English<br>CODE=20131025 NCID=BA0043478-                                                                                                    | 4                                                      | J                                                        |           | title, auth              |                                                      | by request |  |
| Language<br>Codes<br>Webcat F                         | m LCC- <u>OC1252</u><br>DC19- <u>531</u><br>English<br>CODE=20131025 NCID=BA00434784<br>Plus                                                                                                | 4<br>Call No.                                          | Barcode No.                                              | Condition | title, auth              | Loan/Cop                                             | by request |  |
| Janguage<br>Codes<br>Webcat F<br>Back                 | m LOC- <u>OC1252</u><br>DC19- <u>531</u><br>English<br>CODE-20131025 NCID-BA00434784<br>Plus                                                                                                |                                                        | Barcode No.<br>00950192473                               |           |                          | Loan/Cop                                             |            |  |
| anguage<br>Codes<br>Webcat F<br>Back                  | m LOC: <u>OC1252</u><br>DC19: <u>531</u><br>English<br>CODE-20131025 NCID-BA00434784<br>Plus<br>Top                                                                                         | Call No.                                               |                                                          | Condition |                          | Loan/Cop<br>ISBN                                     |            |  |
| Janguage<br>Codes<br>Webcat F<br>Back                 | m LCC- <u>OC1252</u><br>DC19- <u>531</u><br>English<br>CODE-20131025 NCID=BA00434784<br>Plus<br>Top<br>Location<br>LIB-Gakuetsu                                                             | Call No.<br>MC71/51                                    | 00950192473                                              | Condition |                          | Loan/Cop<br>ISBN                                     |            |  |
| Janguage<br>Codes<br>Webcat F<br>Back                 | m LCC. <u>OC1252</u><br>DC19- <u>531</u><br>English<br>CODE-20131025 NCID=BA00434784<br>Plus<br>Top<br>Location<br>LIB-Gakuetsu<br>LIB-Stacks                                               | Call No.<br>MC71/51<br>MC71/22                         | 00950192473<br>01810617501                               | Condition |                          | Loan/Cor<br>ISBN<br>0207029189                       |            |  |
| Language<br>Codes<br>Webcat F<br>Back                 | m LCC_0C1252<br>DC19-531<br>English<br>cODE-20131025 NCID=BA00434784<br>Plus<br>Top<br>I_ocation<br>LIB-Gakuetsu<br>LIB-Stacks<br>KITALIB-Open                                              | Call No.<br>MC71/51<br>MC71/22<br>MC71/137             | 00950192473<br>01810617501<br>02021000045                | Condition |                          | Loan/Cor<br>ISBN<br>0207029189                       |            |  |
| Language<br>Codes<br>Webcat F<br>Back                 | m LCC- <u>OC1252</u><br>DC19- <u>531</u><br>English<br>CODE-20131025 NCID-BA00434782<br>Plus<br><b>Top</b><br><b>Location</b><br>LIB-Gakuetsu<br>LIB-Stacks<br>KITALIB-Open<br>KITALIB-Open | Call No.<br>MC71/51<br>MC71/22<br>MC71/137<br>MC71/137 | 00950192473<br>01810617501<br>02021000045<br>03860045542 | Condition |                          | Loan/Cop<br><b>ISBN</b><br>0207 029189<br>0201 29693 |            |  |

# 2.2 Detailed Information on Books

Items and contained information

| Items       | Information                                   | 出来          |
|-------------|-----------------------------------------------|-------------|
| Vol.        | volume (ex. vol.1, vol.2), part(ex. the first | 伊阿          |
|             | part, the second part)                        | 藤部<br>耿博    |
| Location    | where the material is located                 | 一之進坂        |
| Call No.    | the number labeled on the back cover          | #23<br># (8 |
| Barcode No. | ID number of the book                         | 233<br>043  |
| Condition   | the status of "on loan" or "missing"          |             |

Take a note of the "Location" and "Call No." to find the book you want. If you need to ask a library staff, Barcode Number (ID number) is helpful.

## 2.3 Detailed Information on Journals

### 2.3.1 Display of Locations

#### e.g. "American journal of botany"

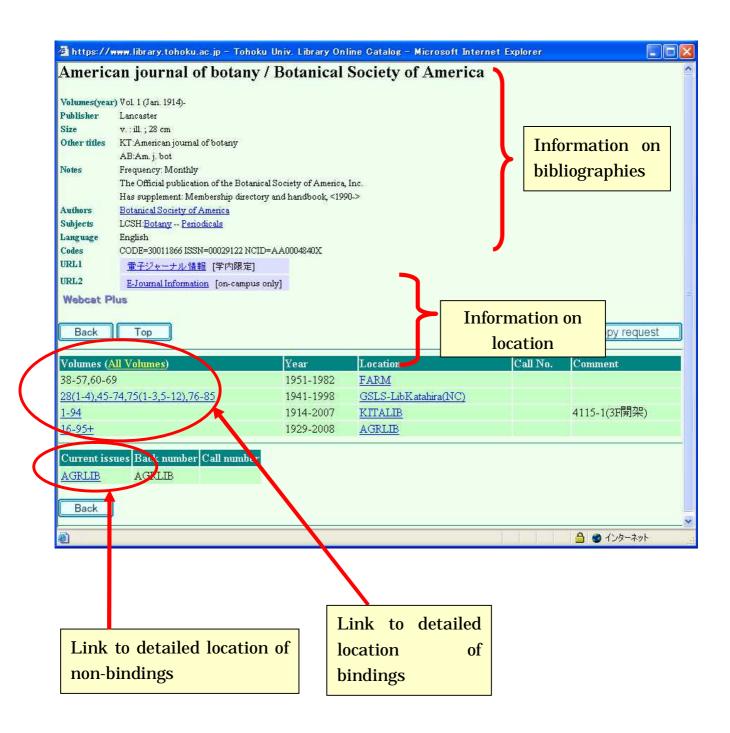

## Items and contained information

| Items    | Information                                                    |
|----------|----------------------------------------------------------------|
| Volumes  | $\cdot$ which volumes are held                                 |
|          | e.g. "1,21-41"                                                 |
|          | means "vol.1 and vol.21-41 are held"                           |
|          | e.g. "1-20,21(1-4,6-12),22-41+"                                |
|          | () are issues. In this case, 21(5) is not held.                |
|          | "+"at the end means acquisition is continued.                  |
|          |                                                                |
|          | $\cdot$ Volumes and issues is a link to the detailed           |
|          | information on where the bindings are.                         |
|          | $\cdot$ "All volumes" is a link to the detailed information on |
|          | the all of the bindings in our university.                     |
| Year     | The range of years of volumes held                             |
| Location | Where the material is located. Detailed information is         |
|          | available for each page                                        |
| Current  | $m \cdot$ Where the non-bindings are located                   |
| issues   | This is the link to the detailed information on where          |
|          | the non-bindings are.                                          |
| Back     | Where the bindings are.                                        |
| Number   |                                                                |

# 2.3.2 Detailed Location of Bindings

|                                                                                                    | r) Vol. 1 (Jan. 1914)                                                                                                    |                                                                                                    | cal Society of America                                                  |                     | You can check:                                                                                      |
|----------------------------------------------------------------------------------------------------|----------------------------------------------------------------------------------------------------|----------------------------------------------------------------------------------------------------|-------------------------------------------------------------------------|---------------------|----------------------------------------------------------------------------------------------------|
| Publisher<br>Size<br>Other titles<br>Notes<br>Authors<br>Subjects<br>Language<br>Codes                                      | Lancaster<br>v. ill.; 23 cm<br>KT-American jou<br>AB:Am. j. bot<br>Frequency: Mon<br>The Official publ<br>Has supplement:<br>Botanical Society<br>UCSH-Botany - 1<br>English<br>CODE=30011866                                                                                                    | unal of botany<br>thly<br>ication of the Botanical Society of Am<br>Membership directory and handbook<br><u>7 of America</u><br><u>Periodicals</u><br>ISSN=00029122 NCID=A A0004840X |                                                                         |                     | <ul> <li>Whether the volume<br/>you want is held or<br/>not</li> <li>Where it is located</li> </ul> |
| URL2<br>Webcet P<br>Back                                                                                                    | E-Journal Infor                                                                                                    | <u>⊿遺報</u> [学内限定]<br>mation [on-campus only]                                                                                                    |                                                                         | Loan/C              | ,                                                                                                   |
| Back                                                                                                    | E-Journal Infor<br>Itus                                                                                                    | mation [on-campus only]                                                                                                    | Call No.   Barcade No.                                                  |                     | ( sometimes "on loan" or<br>"missing" )                                                             |
| URL2<br>Webcat P<br>Back<br>New<br>Volumes                                                                                  | E-Journal Infor                                                                                                    | mation [on-campus only]                                                                                                    | Call No. Barcode No.<br>04085000261                                     | Loan/C<br>Condition | ( sometimes "on loan" or                                                                            |
| URL2<br>Webcat P<br>Back<br>New<br>Volumes<br>94(9-12)                                                                      | E-Journal Infor<br>Plus<br>Top<br>Year                                                                                                    | nation [on-campus only]<br>Location<br>AGRLIB-Shumitsu1F                                                                                                    | <u>04085000261</u>                                                      |                     | ( sometimes "on loan" or<br>"missing" )                                                             |
| URL2<br>Webcat P<br>Back<br>New<br>Volumes<br>94(9-12)<br>94(5-8)                                                           | E-Journal Infor<br>Nus<br>Top<br>Year<br>2007                                                                                                    | mation [on-campus only]                                                                                                    |                                                                         |                     | ( sometimes "on loan" or<br>"missing" )                                                             |
| URL2           Webcat           Back           New           Volumes           94(9-12)           94(5-8)           94(1-4) | E-Journal Infor<br>Nus<br>Top<br>Year<br>2007<br>2007                                                                                                    | Location<br>AGRLIB-Shumitsu1F<br>AGRLIB-Shumitsu1F                                                                                                    | 04085000261<br>04085000253                                              |                     | ( sometimes "on loan" or<br>"missing" )                                                             |
| New           Volumes           94(9-12)           94(5-8)           94(1-4)           93(9-12)                             | E-Journal Infor<br>Itus<br>Top<br>Vear<br>2007<br>2007<br>2007                                                                                                    | Location<br>AGRLB-Shumitsu1F<br>AGRLB-Shumitsu1F<br>AGRLB-Shumitsu1F                                                                                                    | 04085000261<br>04085000253<br>04085000245                               |                     | ( sometimes "on loan" or<br>"missing" )                                                             |
| URL2<br>Webcat P<br>Back<br>New<br>94(9-12)<br>94(5-8)<br>94(1-4)<br>93(9-12)<br>93(9-12)<br>93(5-8)                        | E-Journal Infor<br>Plus<br>Top<br>Vear<br>2007<br>2007 | Location<br>AGRLIB-Shumitsu1F<br>AGRLIB-Shumitsu1F<br>AGRLIB-Shumitsu1F                                                                                                    | 04085000261<br>04085000253<br>04085000245<br>04075002813                |                     | ( sometimes "on loan" or<br>"missing" )                                                             |
| URL2<br>Webcat F<br>Back                                                                                                    | E-Journal Infor<br>Plus<br>Top<br>Vear<br>2007<br>2007<br>2007<br>2007<br>2006<br>2006<br>2006                                                                                                    | AGRLIB-Shumitsu1F<br>AGRLIB-Shumitsu1F<br>AGRLIB-Shumitsu1F<br>AGRLIB-Shumitsu1F                                                                                                    | 04085000261<br>04085000253<br>04085000245<br>04075002813<br>04065004929 |                     | ( sometimes "on loan" or<br>"missing" )                                                             |

# 2.3.3 Detailed Location of Non-bindings

| 🗿 https://   | www.library.tohoku.ac.jp - Tohoku Univ. Libr                                    | ary Online Catalog - Mic | rosoft Internet | Explorer  |                         |
|--------------|---------------------------------------------------------------------------------|--------------------------|-----------------|-----------|-------------------------|
| Americ       | an journal of botany / Botan                                                    | ical Society of ♪        | America         |           | You can confirm:        |
| Volumes(yea  | <b>r)</b> Vol. 1 (Jan. 1914)-                                                   |                          |                 |           |                         |
| Publisher    | Lancaster                                                                       |                          |                 |           | • The volume is not     |
| Size         | v.: ill.; 28 cm                                                                 |                          |                 |           |                         |
| Other titles | KT American journal of botany                                                   |                          |                 |           | missing or "On          |
|              | AB:Am.j. bot                                                                    |                          |                 |           | missing or "On          |
| Notes        | Frequency: Monthly                                                              |                          |                 |           |                         |
|              | The Official publication of the Botanical Society of A                          |                          |                 |           | wanting(not delivered   |
| Authors      | Has supplement: Membership directory and handbo<br>Botanical Society of America | ok, <1990->              |                 |           | 01                      |
| Subjects     | LCSH:Botany Periodicals                                                         |                          |                 |           | issue)"                 |
| Language     | English                                                                         |                          |                 |           | issue)                  |
| Codes        | CODE=30011866 ISSN=00029122 NCID=AA0004840                                      | x                        |                 |           |                         |
| URLI         | <u>電子ジャーナル情報</u> [学内限定]                                                         |                          |                 |           | • The volume is not "On |
| URL2         | E-Journal Information [on-campus only]                                          |                          |                 |           |                         |
| Webcat P     | Plus                                                                            |                          |                 |           | Bind(being rebound)"    |
| Back         | Тор                                                                             |                          |                 |           | an/Copy request         |
| Dack         |                                                                                 |                          |                 |           | in/ Copy request        |
| Current iss  | sues Back number                                                                | Call numb                | er              | Status    | Binding                 |
| AGRLIB       | AGRLIB                                                                          |                          |                 | 継続        | 0                       |
|              |                                                                                 |                          |                 |           |                         |
| Vol. No.     | Whole no. Part Comment                                                          | Published                | Check in        | Condition | Barcode No.             |
| 95 12        | Plant science bull 54(4)                                                        | 2008.12.1                | 2009. 1. 6      |           |                         |
| 95 11        |                                                                                 | 2008.11.1                | 2008.11.26      |           |                         |
| 95 10        |                                                                                 | 2008.10, 1               | 2008.11.7       |           |                         |
| 95 9         | Plant science bull 54(3)                                                        | 2008, 9, 1               | 2008.10.2       |           |                         |
| 95 8         |                                                                                 | 2008. 8. 1               | 2008. 8.28      |           |                         |
| 95 7         |                                                                                 | 2008. 7. 1               | 2008. 7.14      |           |                         |
| 95 6         | Plant science bull 54(2)                                                        | 2008. 7. 1<br>2008. 6. 1 | 2008. 7.14      |           |                         |
|              |                                                                                 | 2008. 6. 1               | 2006. 0.17      |           |                         |
| 🔄 ページが表え     | 示されました                                                                          |                          |                 |           | 🔒 🕐 インターネット             |

## 2.4 To Search Collections of Other Universities

If you check both "Inside the Univ." and "Outside the Univ.", you search both Tohoku University Library and other university libraries. Other universities are searched only when you do not find the material in Tohoku University Library.

- If you are to focus on other universities, remove the check of "Inside the Univ.".
- There are some limitations on the "Outside the Univ." search. For example, you cannot narrow the range of years.
- There are some differences between the search results of "Inside the Univ." and that of "Outside the Univ.".

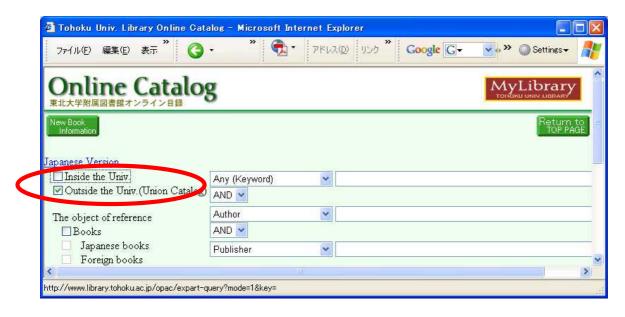

## e.g. the search result of "Tokyo earthquake report"

• Results : "Inside the Univ."

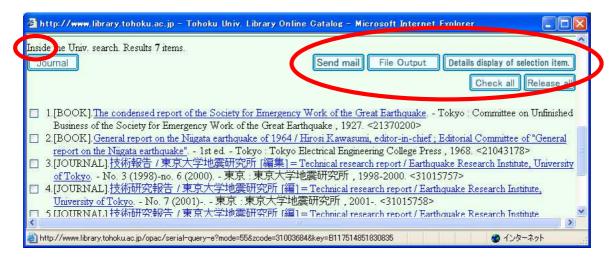

#### • Results : "Outside the Univ."

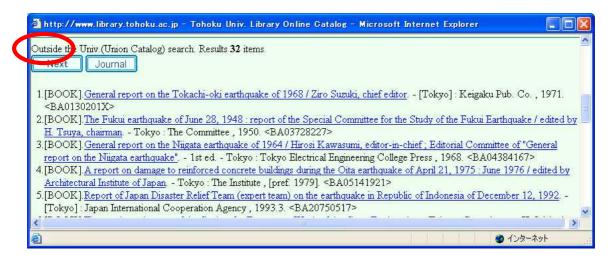

If you click the title of an item in the search result of "Outside the Univ.", universities that hold the item are displayed in Japanese (sorry!).

| Preliminar                                                                            | y reconnaissance                                                          | report of the 1995 Hyogo                                                                                        | oken-Nanbu Earthquake                                                                                                    |
|---------------------------------------------------------------------------------------|---------------------------------------------------------------------------|----------------------------------------------------------------------------------------------------|----------------------------------------------------------------------------------------------------|
| dition 1                                                                              | English ed                                                                |                                                                                                    |                                                                                                    |
| ublisher                                                                              | Tokyo : Architectural Institute of J                                      | Japan (AIJ)                                                                                                    |                                                                                                    |
| ear                                                                                   | 1995                                                                      |                                                                                                    |                                                                                                    |
| ize :                                                                                 | 216 p. : ill. ; 30 cm                                                     |                                                                                                    |                                                                                                    |
| ariations in titles (                                                                 | CL:1995年兵庫県南部地震災害調                                                        | 目査速報英訳版                                                                                                    |                                                                                                    |
|                                                                                       | 신물 같은 것 같은 것이 같은 것은 것을 것 같아. 집에 집에 집에 가지 않는 것을 것 같아. 것 같이 같이 많이 많이 많이 없다. | 전화 전 것 특별 것은 1980년 2017년 2017년 1977년 1977년 1977년 2017년 1977년 2017년 1977년 1977년 1977년 1977년 1977년 1977년 1977년 19 | ke Engineering Research Center of Univ. of California                                                                                                    |
|                                                                                       | 日本建築学会 <ニホン ケンチクナ                                                         | ブッカイ>                                                                                                    |                                                                                                    |
|                                                                                       | , ISBN:481890449X ; PRICE:                                                |                                                                                                    |                                                                                                    |
| odes                                                                                  | NCID=BA24852009                                                           |                                                                                                    |                                                                                                    |
| Back                                                                                  | Гор                                                                       |                                                                                                    | Loan/Copy request                                                                                                    |
|                                                                                       |                                                                           | Order No                                                                                                    |                                                                                                    |
| astitution                                                                            | Location                                                                  | Order No.<br>K2:415                                                                                             | RGTN.<br>6350011414                                                                                                    |
| astitution<br>良大震研                                                                    | Location<br>研究部                                                           |                                                                                                    | RGTN.                                                                                                    |
| nstitution<br>夏大震研<br>夏大震研                                                            | Location                                                                  | K2:415                                                                                                    | RGTN.<br>6350011414                                                                                                    |
|                                                                                       | Location<br>研究部<br>図書                                                     | K2:415<br>K2:415                                                                                                | RGTN.<br>6350011414<br>6310047128                                                                                                    |
| astitution<br>東大震研<br>東大震研<br>東市大<br>申大社会                                             | Location<br>研究部<br>図書                                                     | K2:415<br>K2:415<br>L453.216//N71//6079                                                                         | RGTN.           63550011414           6310047128           16100060793                                                                                             |
| astitution<br><u> 大震研</u><br><u> 文震研</u><br><u> 京市大</u><br><u> 封社会</u><br><u> 王</u> 繊 | Location<br>研究部<br>図書<br>工                                                | K2:415<br>K2:415<br>L453.216//\\\71//6079<br>シンサイー11-46                                                         | RGTN.           6350011414           6310047128           16100060793           \$011009502965*                                                                    |
| nstitution<br>東大震研<br>東大震研<br>東大震研<br>東大震会<br>東大社会<br>東工繊<br>関国大<br>東工大               | Location<br>研究部<br>図書<br>工<br>辺                                           | K2:415<br>K2:415<br>L453.216//N71//6079<br>シンサイー11-46<br>453.216  N77                                           | RGTN.           6350011414           6310047128           16100060793           \$011009502965*           95003012                                                 |
| astitution<br>東大震研<br>東大震研<br>東市大<br>中大社会<br>京工織<br>関国大<br>東工大<br>東大                  | Location<br>研究部<br>図書<br>工<br>区<br>図<br>図                                 | K2:415<br>K2:415<br>L453.216//N71//6079<br>シンサイー11-46<br>453.216  N77                                           | RGTN.           6350011414           6310047128           16100060793           \$011009502965*           95003012           H0505009*                             |
| astitution<br>東大震研<br>東大震研<br>東市大<br>中大社会<br>東工織<br>関 <u>東大</u><br>東工大<br>東大          | Location<br>研究部<br>図書<br>工<br>区<br>図<br>図                                 | K2:415<br>K2:415<br>L453.216//N71//6079<br>シンサイー11-46<br>453.216  N77                                           | RGTN.           6350011414           6310047128           16100060793           \$011009502965*           95003012           H0505009*                             |
| nstitution<br>東大震研<br>東大震研<br>東大震研<br>東大震会<br>東大社会<br>東工繊<br>関国大<br>東工大               | Location<br>研究部<br>図書<br>工<br>区<br>図<br>図                                 | K2:415<br>K2:415<br>L453.216//N71//6079<br>シンサイー11-46<br>453.216//NT<br>453.216//NI                             | RGTN.           6350011414           6310047128           16100060793           \$011009502965*           95003012           H0505009*           19507504,19508533 |

# 3 E-journal

# 3.1 Database or E-journal?

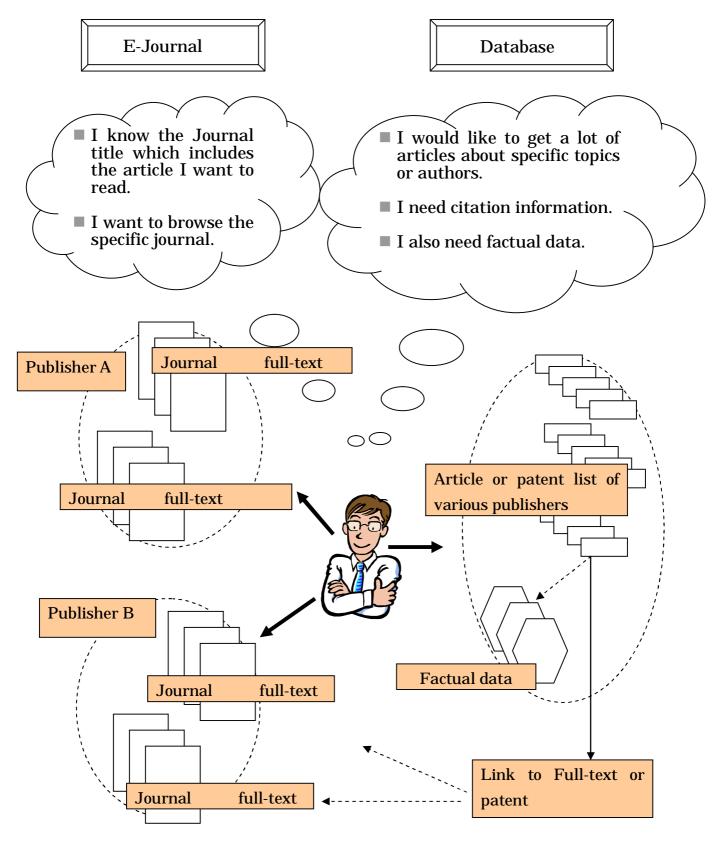

#### 3.2 Operation

We offer an E-journal list (approximately 8,000 e-journals) on the library website. Choose the journal title that you would like to read, and click it. Academic articles can be downloaded or printed out for research use. There are strict rules governing the use of E-journals. If someone breaks these rules, the publisher will stop subscription all over Tohoku University. Users are prohibited from downloading a large number of papers in a short time, for instance.

e.g. Search for the following article. "Aimo Winkelmann, "Dynamical simulations of zone axis electron channeling patterns..." Ultramicroscopy, vol.98, no.1, 2003, p.1-7"

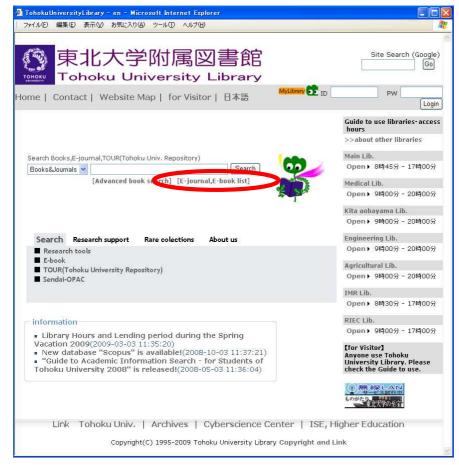

1) Click "E-journal, E-book list" of Library website

Tohoku University Library website

# 2) Electronic Journal List of Tohoku University

| 🦥 東北大学附属図書館 電子ジャーナルリスト - Microsoft Internet Explorer                                                                                                    |                                                                                                    |
|----------------------------------------------------------------------------------------------------|----------------------------------------------------------------------------------------------------|
| ファイル(E) 編集(E) 表示(V) お気に入り(A) ツール(D) ヘルブ(H)                                                                                                    | 1920 🧤                                                                                                    |
| 東北大学附属図書館 電子ジャーナルリスト<br>Electronic Journal List                                                                                                    | E-JOURNAL<br>PORTAL                                                                                                   |
| <ul> <li>雑誌名(アルファベット順)リスト - BROWSE e-journals by title</li> <li>0-9,日本語タイトル* A B ⊆ D E E G H ! J K L M N O P Q R S I U V W &amp; T</li> <li>*頭文字が漢字のタイトルは、コード順で表示されます</li> <li>雑誌タイトル/ISSNから検索 - SEARCH e-journals by title or ISSN</li> <li>Title begins with</li> <li>● [ 検索]</li> <li>日本語タイトルはTitle begins withかISSN equalsで検索してください</li> </ul> | You can browse electronic<br>journals by title.<br>You can search electronic<br>journals by journal title or<br>ISSN. |
| 分野別リスト - BROWSE e-journals by subject<br>Please select a subject category ▼ 検索<br>主な導入バッケージ<br>東北大学附属図書館<br>Last Updated on 25 February 2009 © 2000-09 <u>Serials Solutions, Inc</u>                                                                                                    | You can browse electronic<br>journals by subject.                                                                     |

\* *Notice:* Electronic Journal List system is being improved. Screenshots shown here may differ from the latest release.

# 3) Enter the journal title or select the journal from title list

| 🗿 http://ec2xm3xr4v.search.serialssolutions.com - 東北大学附属図書館 電子ジャーナルリスト - Micros         | soft Inte 🗐 🗖 🔀  |
|-----------------------------------------------------------------------------------------|------------------|
| ファイル(E) 編集(E) 表示(V) お気に入り(A) ツール(T) ヘルプ(H)                                              | 1000 🎥           |
| 東北大学附属図書館 電子ジャーナルリスト E                                                                  | -Journal         |
| Electronic Journal List                                                                 | PORTAL           |
| 電子ジャーナルトップページ 検索についてのへ、                                                                 | <u>ルプ ホームページ</u> |
| ■ システマティックダウンロードは禁止されています。                                                              |                  |
| 雑誌名 (アルファベット順)リスト - BROWSE e-journals by title                                          |                  |
| <u>0-9,日本語タイトル* A B C D E F G H ! J K L M N O P Q R S T U V W X Y Z</u>                 |                  |
| *頭文字が漢字のタイトルは、コード順で表示されます                                                               |                  |
| 雑誌タイトル/ISSNから検索 - SEARCH e-journals by title or ISSN                                    |                  |
| Title begins with ultramicroscopy 検索<br>日本語タイトルはTitle begins withtnISSN equalsで検索してください |                  |
| 分野別リスト - BROWSE e-journals by subject                                                   |                  |
| Please select a subject category 💌 検索                                                   |                  |
| 主な導入バッケージ                                                                               |                  |
| 東北大学附属図書館<br>Last Updated on 25 February 2009 © 2000-09 <u>Serials Solutions, Inc.</u>  | 2                |

### 4) Reviewing your search results

| The state of the second second      | 2xm3xr4v.searc                                                             |                          |                       | A CONTRACTOR        | 针属因書館      | 電子ジャー        | ナルリストー       | Microsoft |                  |
|-------------------------------------|----------------------------------------------------------------------------|--------------------------|-----------------------|---------------------|------------|--------------|--------------|-----------|------------------|
| ファイル(E)                             | 編集(E) 表示(V)                                                                | お気に入り(A)                 | ツール①                  | ヘルプ(比)              |            |              | _            |           | 920              |
|                                     | 附属図書館                                                                      |                          | ナルリス                  | ٨.                  |            |              |              | E-Jo      | DURNAL<br>Portal |
|                                     |                                                                            |                          |                       | <u>電</u> 子          | ジャーナルト     | <u>ップページ</u> | 検索につい        | てのヘルプ     | <u>ホームページ</u>    |
| (                                   | )-9,日本語タイ                                                                  | <u>-JL* A B C</u>        | DEE                   | GHIJK               | LMNC       |              | SIUN         | ZWXY      | Z                |
|                                     |                                                                            | Title begin              | ns with               | ~                   |            | 検            | 索            |           |                  |
|                                     |                                                                            |                          |                       |                     |            |              |              |           |                  |
| record r                            | etrieved for the                                                           | search: <b>Title</b>     | e begins              | s with "ultra       | amicrosco  | ру"          |              |           |                  |
|                                     |                                                                            |                          |                       |                     |            |              |              |           |                  |
|                                     |                                                                            |                          |                       |                     |            |              |              |           |                  |
| from 197                            | <b>copy</b> (0304-3991)<br>15 to 1994 in <u>Scie</u><br>15/07/01 to preser |                          |                       |                     |            |              |              |           |                  |
| from 197<br>from 197                | '5 to 1994 in <u>Scie</u><br>5/07/01 to preser                             |                          |                       |                     |            |              |              |           |                  |
| from 197                            | 5 to 1994 in <u>Scie</u><br>5/07/01 to preser<br>0<br><b>1</b> 属図書館        | it in <u>ScienceĎir</u>  | ect Journa            | als                 | 2000.00    | Soriale St   | olutions in  |           |                  |
| from 197<br>from 197<br>Back to top | 5 to 1994 in <u>Scie</u><br>5/07/01 to preser<br>0<br><b>1</b> 属図書館        |                          | ect Journa            | als                 | 2000-09 \$ | Serials Sc   | olutions, In | <u>c.</u> |                  |
| from 197<br>from 197<br>Back to top | 5 to 1994 in <u>Scie</u><br>5/07/01 to preser<br>0<br>対属図書館<br>Last        | nt in <u>ScienceDire</u> | ect Journa<br>25 Febr | als<br>ruary 2009 © |            | Serials So   | olutions, In | <u>C.</u> |                  |
| from 197<br>from 197<br>Back to top | 5 to 1994 in <u>Scie</u><br>5/07/01 to preser<br>2<br>対属図書館<br>Last        | it in <u>ScienceĎir</u>  | 25 Febr               | als<br>ruary 2009 © |            | Serials So   | olutions, In | <u>c.</u> |                  |

## The Fair Use Guidelines for Electronic Journals

- 1. The members of Tohoku University from the Tohoku University IP addresses only are authorized to have access to the electronic journals.
- 2. We may download, printout and store data from the electronic journals only for our personal use.
- 3. We must prevent a massive download of articles from a whole issue whether manually or automatically.
- 4. We must prevent a transfer to third parties and alternation of the data downloaded from the electronic journals.
- 5. Use of automating software to carry out massive download of articles may be regarded as violation of the contract regardless of the intention of the user.

#### 5) Select volume and issue

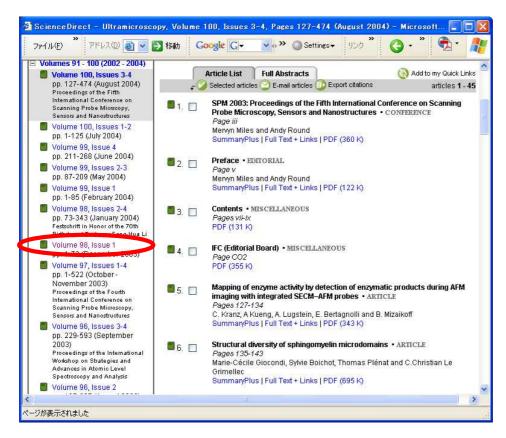

#### 6) Click "PDF" to see full-text.

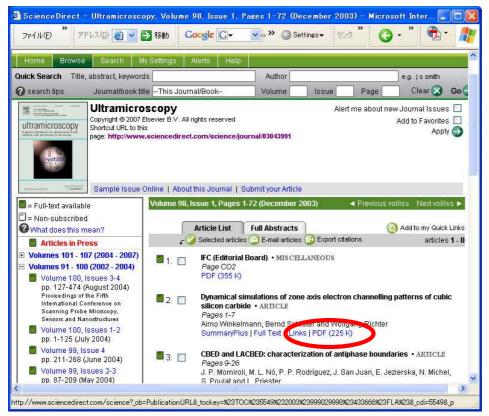

### 7) PDF format full-text

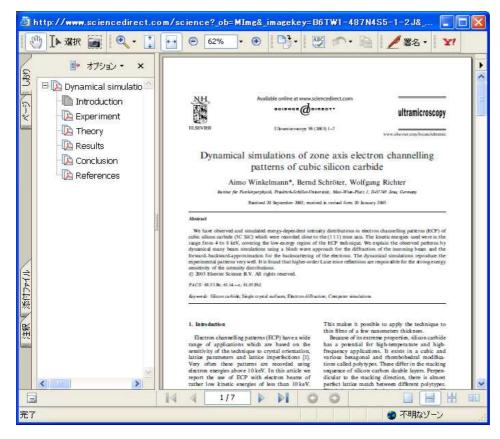

## 8) HTML format full-text

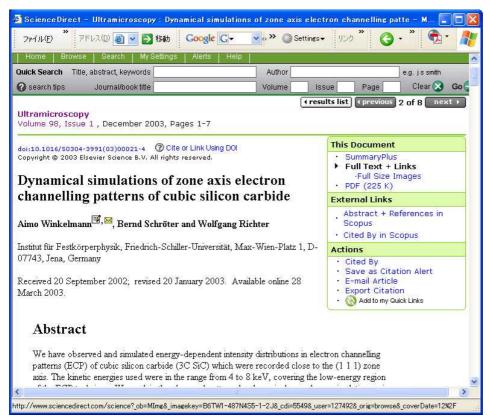

# 3.2.1 Search Articles at Publisher's Websites

1) For example, let's search for articles using "ScienceDirect".

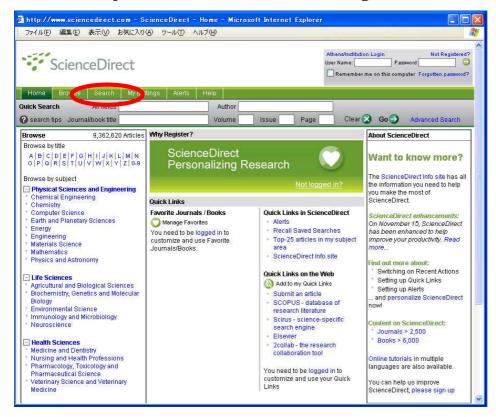

#### 2) You can search by title, keyword, author and so on.

| Scien              | ドレスの 画 マ 子 移動<br>nceDirect<br>s Search My Setting  | Coogle C-     | ▲ * ● S             | ettings▼ りンク      | 0                  | •             |                 |
|--------------------|----------------------------------------------------|---------------|---------------------|-------------------|--------------------|---------------|-----------------|
| Home Browse        |                                                    | 8             | 本語サポート              |                   |                    | 100           |                 |
| Home Browse        |                                                    | B             | 本語サポート              |                   |                    |               |                 |
|                    | a Search My Setting:                               |               |                     |                   |                    |               | in: 🕀<br>gister |
|                    |                                                    | s Alerts Hel  | la l                |                   |                    |               | _               |
| uick Search Title, | e, abstract, keywords                              |               | Author              |                   |                    | e.g. js smith |                 |
| search tips        | Journal/book title                                 |               | Volume              | Issue             | Page               | Clear 🐼       | Go              |
| All Sources Jo     | ournals Books Scirus                               | ]             |                     |                   |                    |               |                 |
| All Sources Jo     | ournals Books Scirus                               | ]             |                     |                   |                    |               |                 |
| Term(s):           |                                                    | *             | vithin: Abstract, 1 | itle, Keywords 🎦  | Bas                |               |                 |
| AND 🕑              |                                                    |               | vithin: Abstract, 1 | "itle, Keywords 🛉 | ے د <mark>ر</mark> |               |                 |
| Sources:           | Journals 🔽 Book Serie                              | s 🗹 Handbooks |                     |                   | Advanced           |               |                 |
|                    | elect one or more:                                 |               |                     |                   | à                  |               |                 |
|                    | - All Sciences -                                   |               | ~                   |                   | ed                 |               |                 |
|                    | Agricultural and Biological<br>Arts and Humanities | Sciences      |                     |                   |                    |               |                 |
|                    | Biochemistry, Genetics ar                          |               |                     |                   |                    |               |                 |
| H                  | lold down the Ctrl key (or 🖁                       |               |                     |                   |                    |               |                 |
| Dates:             | 🗿 1997 🔽 to: Present                               | All Years     | 5                   |                   |                    |               |                 |
| 5                  | Search) Clear F                                    | Recall Search | ② Search Tips       |                   |                    |               |                 |
|                    |                                                    |               |                     |                   |                    |               |                 |
| Search History     | Turn On                                            |               |                     |                   |                    |               |                 |
| aearch mistory     |                                                    |               |                     |                   | 21                 |               | >               |

## 3.2.2 Contents Alert

### 1) Many online journal websites offer a "Contents Alert" function.

| 🗿 ScienceDirect Login – Microsoft Internet Explore                                                                                                    | er 🖉 🗖 💽                                                                                                    |
|----------------------------------------------------------------------------------------------------|----------------------------------------------------------------------------------------------------|
| ファイル① " アドレス② ④ ▼ 予務動 Google                                                                                                    | 🖸 🔹 🔊 🕲 Settings 🗸 ۱۹۷۶ 🕲 🌚 🖓 🕈 💦                                                                                                    |
| ScienceDirect                                                                                                    | 日本語サポート                                                                                                    |
| Home Browse Search My Settin s Alerts                                                                                                    |                                                                                                    |
| Quick Search Title, abstract, keywords                                                                                                    | Author e.g. jssmith                                                                                                    |
| 🕜 search tips Journal/book title                                                                                                    | Volume Issue Page Clear 🐼 Go 🧲                                                                                                    |
| The feature you are trying to access requires a  If you have a ScienceDirect User Name and Password, please login below.  User Name: Password: Remember me on this computer Submit Cancel  Athens/Institution Login Forgotten your User Name or Password? | If not, Register Now. It's FREE and allows<br>you to:<br>Save searches<br>Create Search Alerts, Volume/Issue<br>Alerts and Citation Alerts<br>Create a Favorite Journal and Book List<br>which you can browse and search |
| ↓ Horme → Howese → Search → Mr Settions → Alerts →<br>く<br>ページが表示されました                                                                                                    | Hem.                                                                                                    |

# 2) Set an alert according to your needs.

|                                                                                                    | 🗿 🗸 💽 移動 🕴 Goo                                                                                                    | gle G- 🗸 🔊 🔘 s                                                                                             | Settings + リンク *                                  | 🗛 . * 📻 .                                                   |
|----------------------------------------------------------------------------------------------------|----------------------------------------------------------------------------------------------------|----------------------------------------------------------------------------------------------------|---------------------------------------------------|-------------------------------------------------------------|
| アイル(E) アドレス(D)                                                                                                    |                                                                                                    |                                                                                                    | Settings ◆ 9,55                                   |                                                             |
|                                                                                                    |                                                                                                    |                                                                                                    |                                                   |                                                             |
| learch Alerts                                                                                                    |                                                                                                    |                                                                                                    |                                                   | Add Search Alert                                            |
| ou currently have no<br>strieves new results.                                                                                                    | Search Alerts defined.                                                                                                    | A Search Alert notifies                                                                                    | you by e-mail when                                | a stored search                                             |
| theves new results.                                                                                                    |                                                                                                    |                                                                                                    |                                                   |                                                             |
| ow to create a Searc                                                                                                    | ch Alert:                                                                                                    |                                                                                                    |                                                   |                                                             |
| Define and run a S                                                                                                    | earch.                                                                                                    |                                                                                                    |                                                   |                                                             |
| 2 Save the search a                                                                                                    | s a Search Alert.                                                                                                    |                                                                                                    |                                                   |                                                             |
|                                                                                                    |                                                                                                    |                                                                                                    |                                                   |                                                             |
| hese alerts are sent to h<br>lodify the e-mail address<br>ou currently have no                                                                                                    | natsumi@library.tohoku.acj<br>s and e-mail format setting<br>• Topic Alerts defined. 4<br>available on ScienceDi                                                                                                   | in your profile.<br>A Topic Alert notifies yo                                                              |                                                   | <b>Delete Topic Alerts</b><br>w articles pertainin <u>c</u> |
| hese alerts are sent to h<br>lodify the e-mail addres:<br>ou currently have no<br>a specific topic are                                                                                                    | s and e-mail format setting                                                                                                    | in your profile.<br>A Topic Alert notifies yo<br>rect.                                                     |                                                   |                                                             |
| todify the e-mail address<br>ou currently have no<br>) a specific topic are<br>elect the Topic Alert<br><b>Yolume/Issue Alert</b><br>hese alerts are sent to h                                                                | s and e-mail format setting<br>Topic Alerts defined. A<br>available on ScienceDi<br>s in which you are inter                                                                                                    | in your profile.<br>A Topic Alert notifies yo<br>rect.<br>rested.<br>P.                                    | u by e-mail when ne                               |                                                             |
| hese alerts are sent to hoolify the e-mail address<br>ou currently have no<br>o a specific topic are<br>alect the Topic Alert<br><b>Volume/Issue Alert</b><br>hese alerts are sent to hoolify the e-mail address              | s and e-mail format setting<br>Topic Alerts defined. A<br>available on ScienceDi<br>s in which you are inter<br>s in which you are inter<br>s s<br>atsumi@library.tohoku.acj                                       | in your profile.<br>A Topic Alert notifies yo<br>rect.<br>rested.<br>P.                                    | u by e-mail when ne                               | w articles pertaining                                       |
| hese alerts are sent to h<br>lodify the e-mail addres;<br>ou currently have no<br>) a specific topic are<br>alect the Topic Alert<br><b>Yolume/Issue Alert</b><br>hese alerts are sent to h                                   | s and e-mail format setting<br>Topic Alerts defined. A<br>available on ScienceDi<br>s in which you are inter<br>s in which you are inter<br>s in which you are inter<br>s and e-mail format setting<br>Publication | in your profile.<br>A Topic Alert notifies yo<br>rect.<br>rested.<br>P.<br>in your profile.                | u by e-mail when ne<br>Add/Remove Yo              | w articles pertaining<br>lume/Issue Alerts                  |
| hese alerts are sent to h<br>loadify the e-mail address<br>ou currently have no<br>a specific topic are<br>alect the Topic Alert<br>folume/Issue Alert<br>hese alerts are sent to h<br>loadify the e-mail address<br>ert Name | s and e-mail format setting<br>Topic Alerts defined. A<br>available on ScienceDi<br>s in which you are inter<br>s in which you are inter<br>s and e-mail format setting<br>Publication<br>Type                     | in your profile.<br>A Topic Alert notifies yo<br>rect.<br>rested.<br>P:<br>in your profile.<br><b>View</b> | u by e-mail when ne<br>Add/Remove Vo<br>Frequency | w articles pertaining<br>lume/Issue Alerts<br>Actions       |